# **ייבוא קורסים ממודל 2.7 למודל 3.1**

#### *)העברת חומרים מקורסים בתשע"ו לקורסים בתשע"ז(*

בשעה טובה עברנו למודל ,3.1 מודל 3.1 נמצא על שרתים אחרים ממודל 2.7 ויש צורך להעביר חומרים מקורסים ישנים שנמצאים במודל 2.7 לקורסים חדשים שנמצאים במודל .3.1 על מנת להעביר את הקורסים בצורה הטובה והמהירה ביותר ניתן להשתמש ברכיב השחזור של המערכת.

העברת הקורסים יכולה להיעשות ע"י המרצה או ע"י מנהל המערכת.

**שימו לב כי גישה של מרצה לקורסים במערכת הישנה מותנית בכך ששם המשתמש זהה בשתי המערכות, וגישה של מנהל מערכת מותנית בכך ששם המשתמש זהה בשתי המערכות וכי הוא מוגדר כמנהל מערכת בשתי המערכות.**

### **העברת חומרים כמרצה:**

במודל החדש יש להיכנס לקורס הרצוי, ובמשבצת הניהול לבחור באפשרות "**שחזור**"

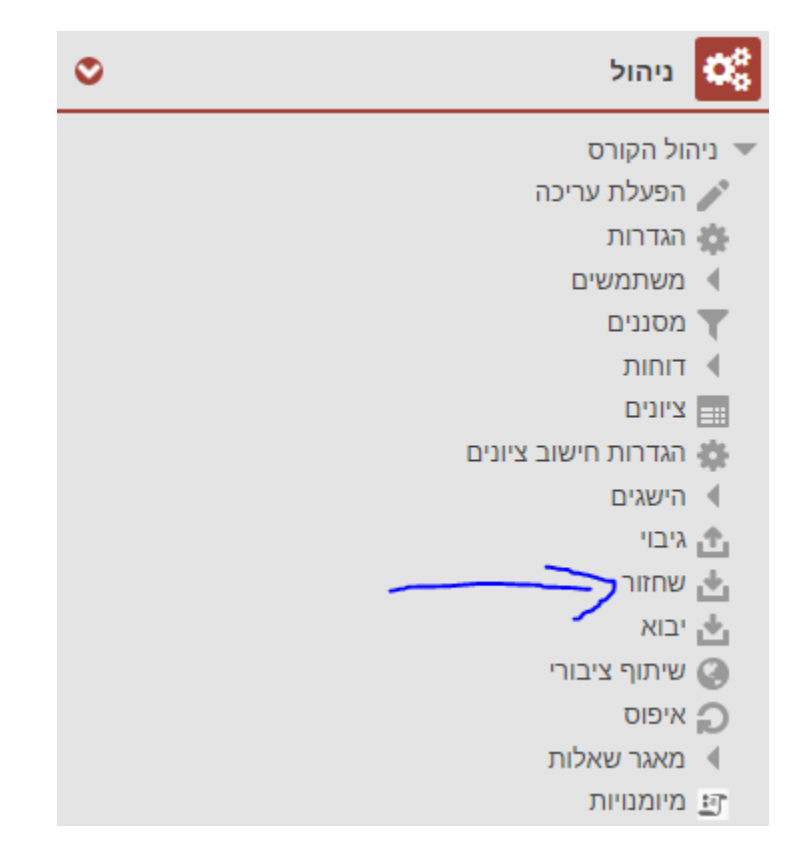

בחלון בחירת קובץ גיבוי יש ללחוץ על כפתור "**בחירת קובץ...**"

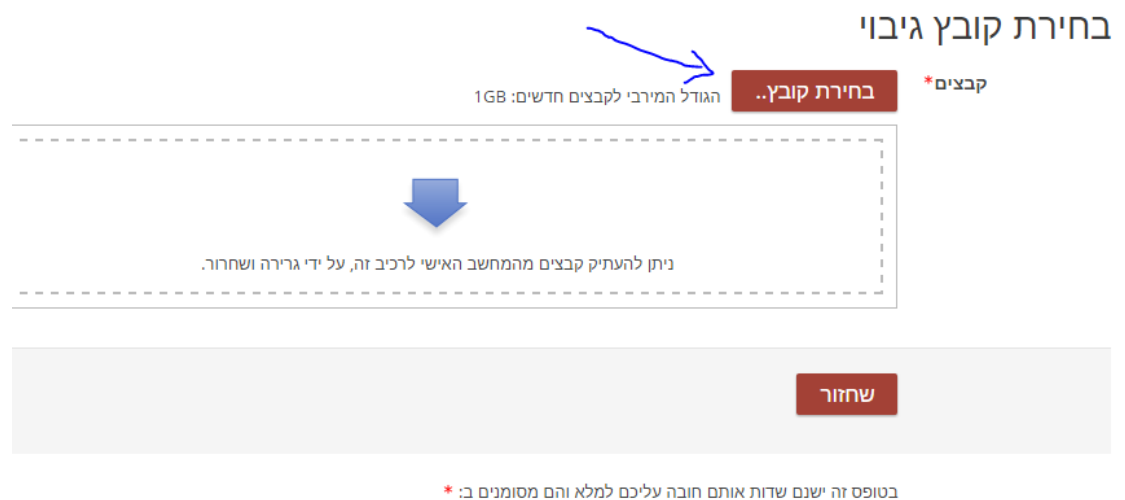

קורסים המכילים מידע מלא<sup>®</sup>

בחלון בחירת קובץ יש לבחור בתפריט מימין את "**גיבויים מרוחקים**" ואז יופיעו על המסך תיקיות לפי הקטגוריות שיש למרצה קורסים בהם.

יש לבחור את הקטגוריה הרצויה )לרוב נבחר ב-תשעו2016/(

כעת תופיע רשימת הקורסים שיש למרצה בקטגוריה זו, יש לבחור את הקורס הרצוי

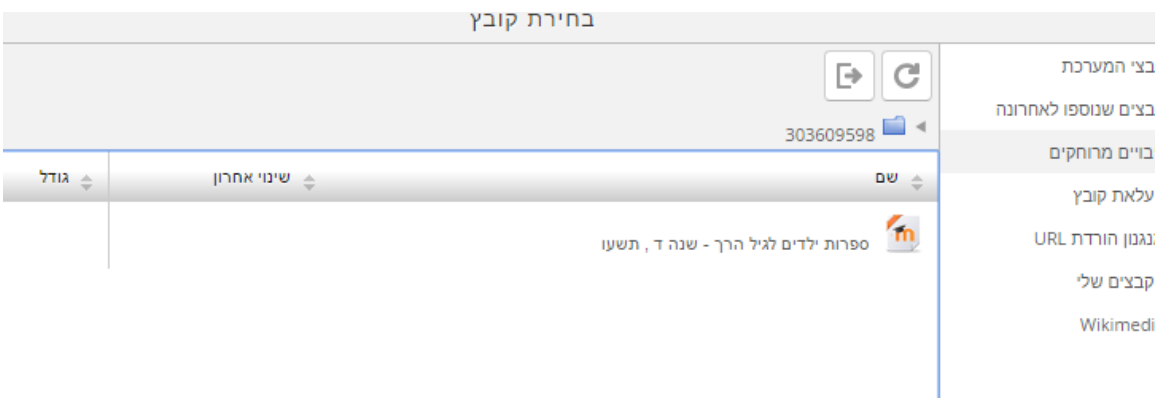

בתוך כל קורס יופיעו רשימת קבצי הגיבוי של אותו הקורס, יש לבחור בגיבוי העדכני ביותר (לבחירתכם)

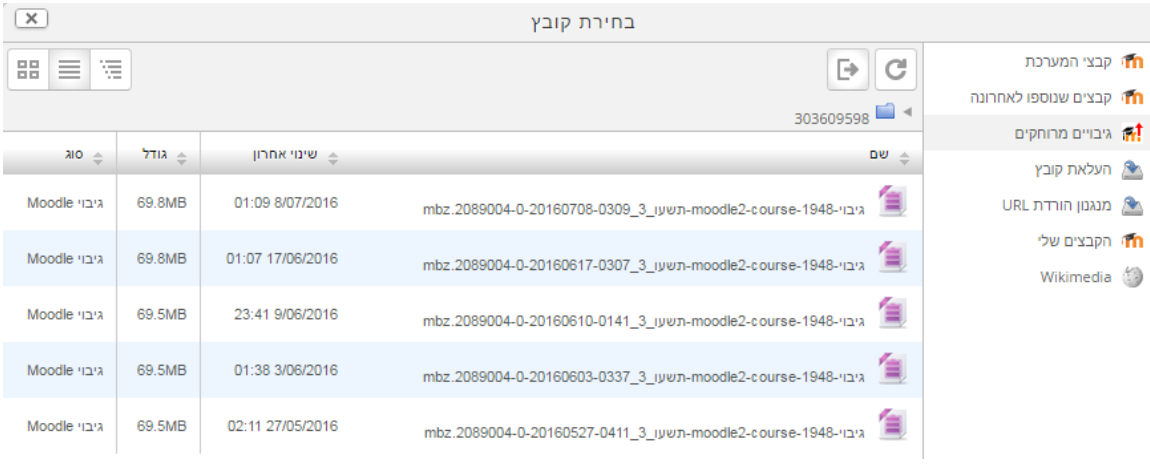

## יש לאשר את הבחירה על ידי לחיצה על כפתור "**בחירת קובץ זה**"

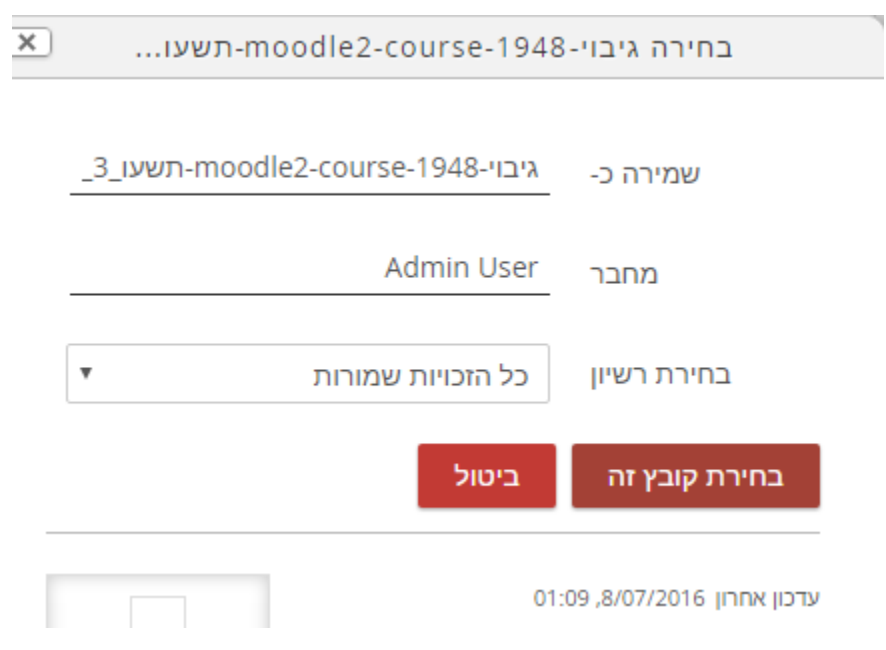

מכאן ממשיכים בשחזור קורס רגיל

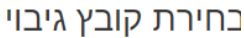

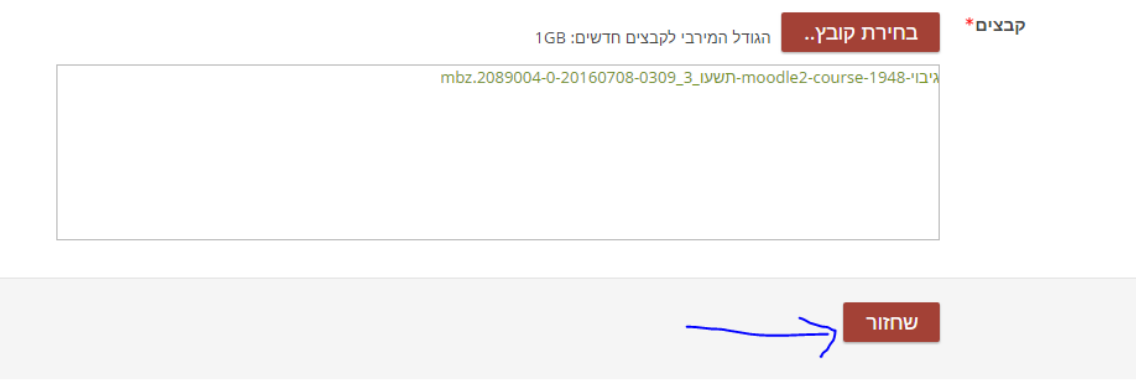

בטופס זה ישנם שדות אותם חובה עליכם למלא והם מסומנים ב: \*

## **העברת חומרים כמנהל מערכת:**

מנהל מערכת יכול להעביר חומרים בשביל מרצים אחרים, סדר הפעולות זהה למה שעושה המרצה למעט חלון לבחירת שם משתמש שממנו נרצה לייבא את קובצי הגיבוי.

אחרי שמנהל מערכת לוחץ על "**שחזור**", "**בחירת קובץ**" ובוחר ב"**גיבויים מרוחקים**" הוא מגיע למסך "**בקשת קורסים בשם**" שם יש להקליד את שם המשתמש של המרצה במערכת מודל 2.7 )לרוב מדובר בת"ז של המרצה אך ישנם מקרים בהם שם המשתמש הוא לא מספר ת"ז).

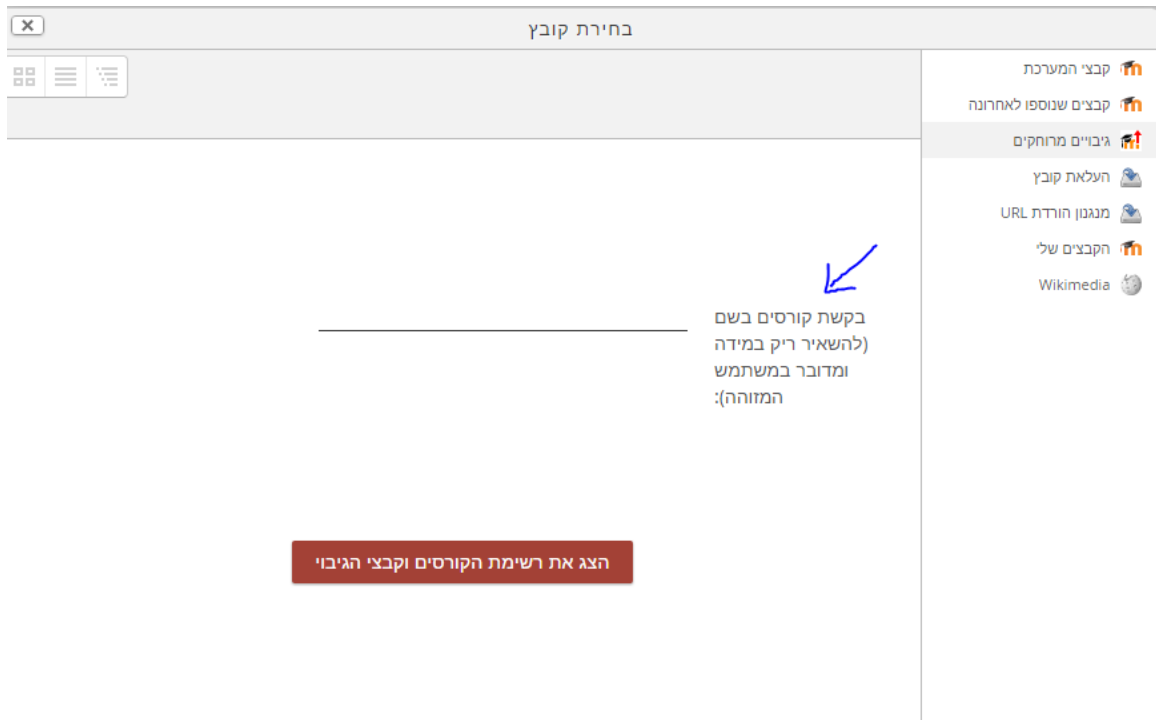

מכאן ואילך סדר הפעולות זהה למה שהמרצים עושים.